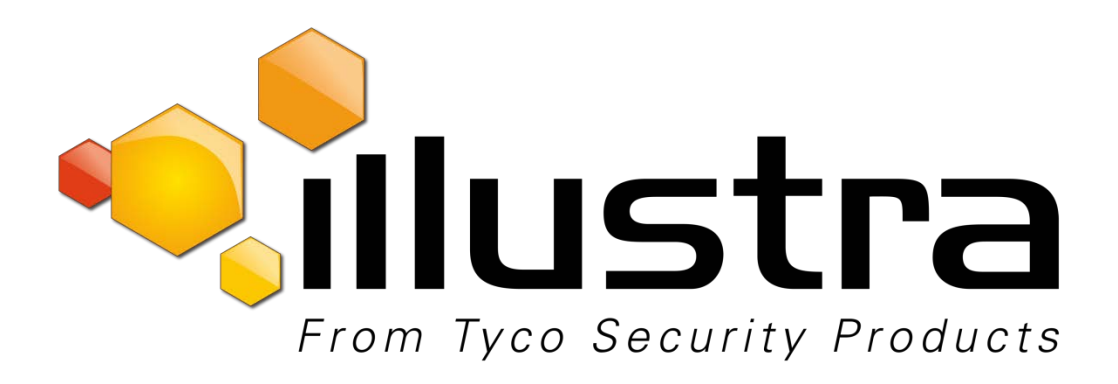

#### **Release Notes**

**Illustra Essentials G1 & G2 Series**

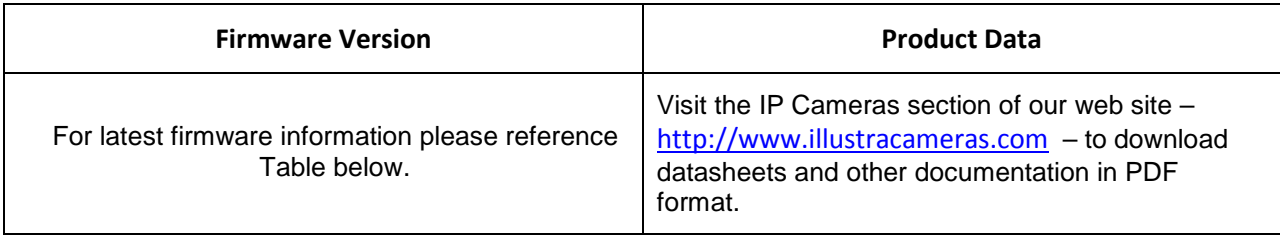

March, 2017

**Note In case of discrepancy, the information in this document supersedes the information in any document referenced herein.**

8200-1453-02 A0

Trademarked names are used throughout this document. Rather than place a symbol at each occurrence, trademarked names are designated with initial capitalization. Inclusion or exclusion is not a judgment on the validity or legal status of the term.

# <span id="page-1-0"></span>**Table of Contents**

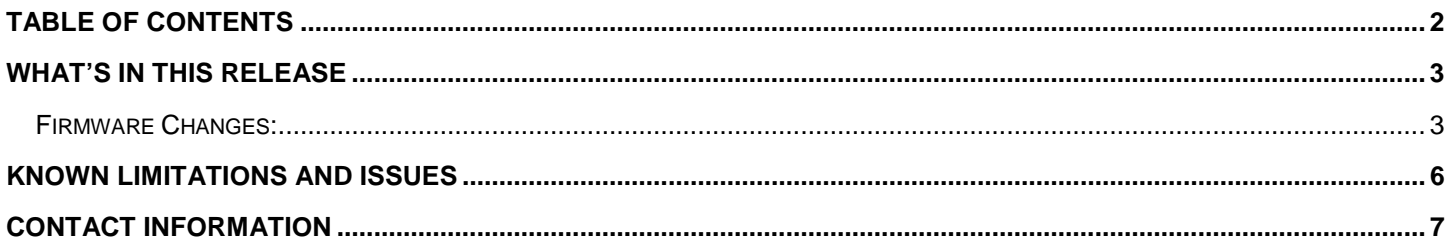

### <span id="page-2-1"></span><span id="page-2-0"></span>**Firmware Changes:**

This firmware for the Illustra Essentials camera line resolves a cybersecurity vulnerability in the cameras. This vulnerability allows remote unauthorized admin access via the web. It is highly recommended that users upgrade their cameras with this latest firmware.

Please reference the models and firmware versions in the Gen 1 and Gen 2 Camera Models and Firmware Table.

**Note :** As part of the Firmware upgrade procedure we recommend users refresh their browser cache.

Camera firmware must be downloaded from the Illustra website and can be installed using either the Config Tool (v3.20.2 or above) or the utility in the camera web interface.

**Note**: Ensure your camera does not lose power during the firmware upgrade process.

#### **Using Config Tool (v3.20.2 or above):**

- 1. Open the Config Tool and select Batch Mode at the top of the page
- 2. Select all the cameras to be upgraded
- 3. From the dropdown, select Batch Upgrade and click Start
- 4. Select Open and find the firmware file
- 5. Select Ok and wait until the progress bar is complete

**Note**: The file-type selection filter may need to be changed to "All Files."

#### **Using the Camera Web Interface**

- 1. Using Internet Explorer, connect to the camera IP address.
- 2. At the top of the page, select Setup.
- 3. Select System and then select Upgrade
- 4. Select Browse and find the firmware file
- 5. Select Upgrade and wait until the progress bar is completed

## **Gen 1 and Gen 2 Camera Models and Firmware Table**

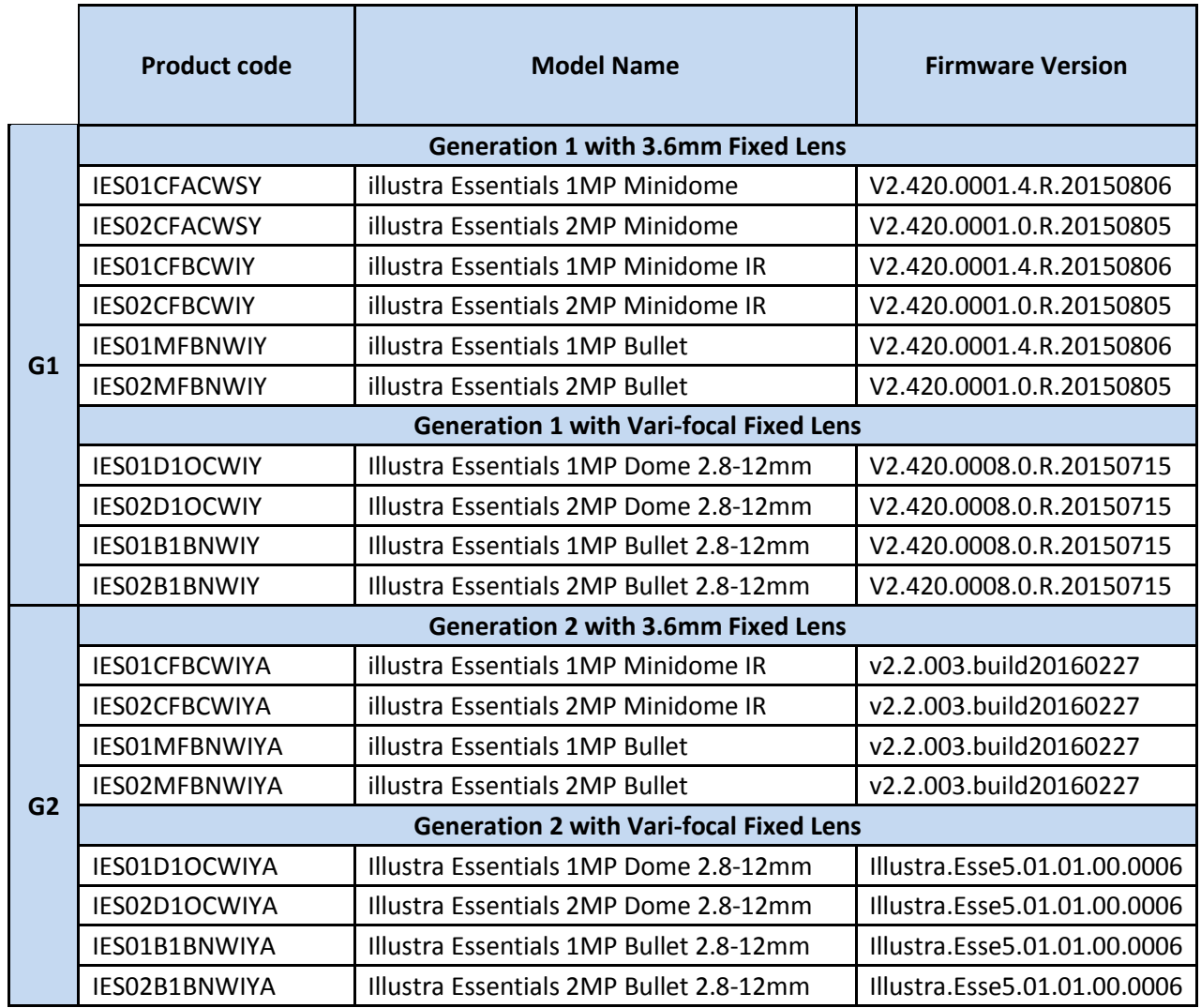

#### **Product Data**

Visit the IP Cameras section of our web site – <u>www.illustracameras.com</u> – to download datasheets and other documentation in PDF format.

# <span id="page-5-0"></span>**Known Limitations and Issues**

The table below highlights known limitations or issues against the Illustra Essentials cameras for this release of firmware only:

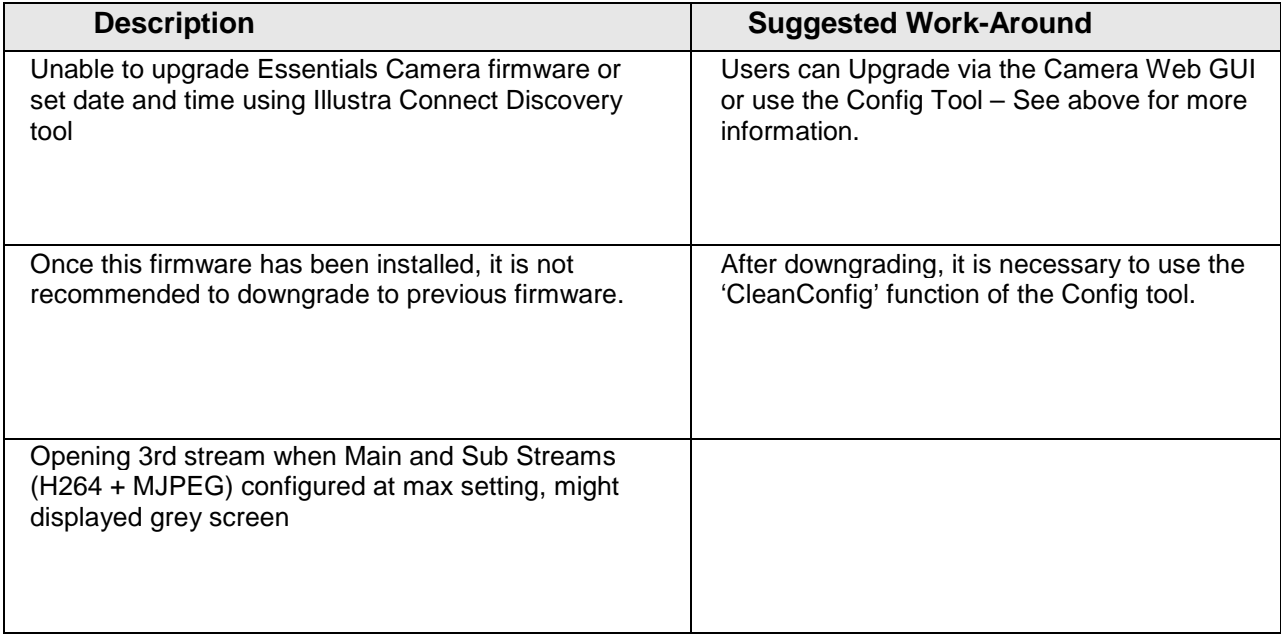

## <span id="page-6-0"></span>**Contact Information**

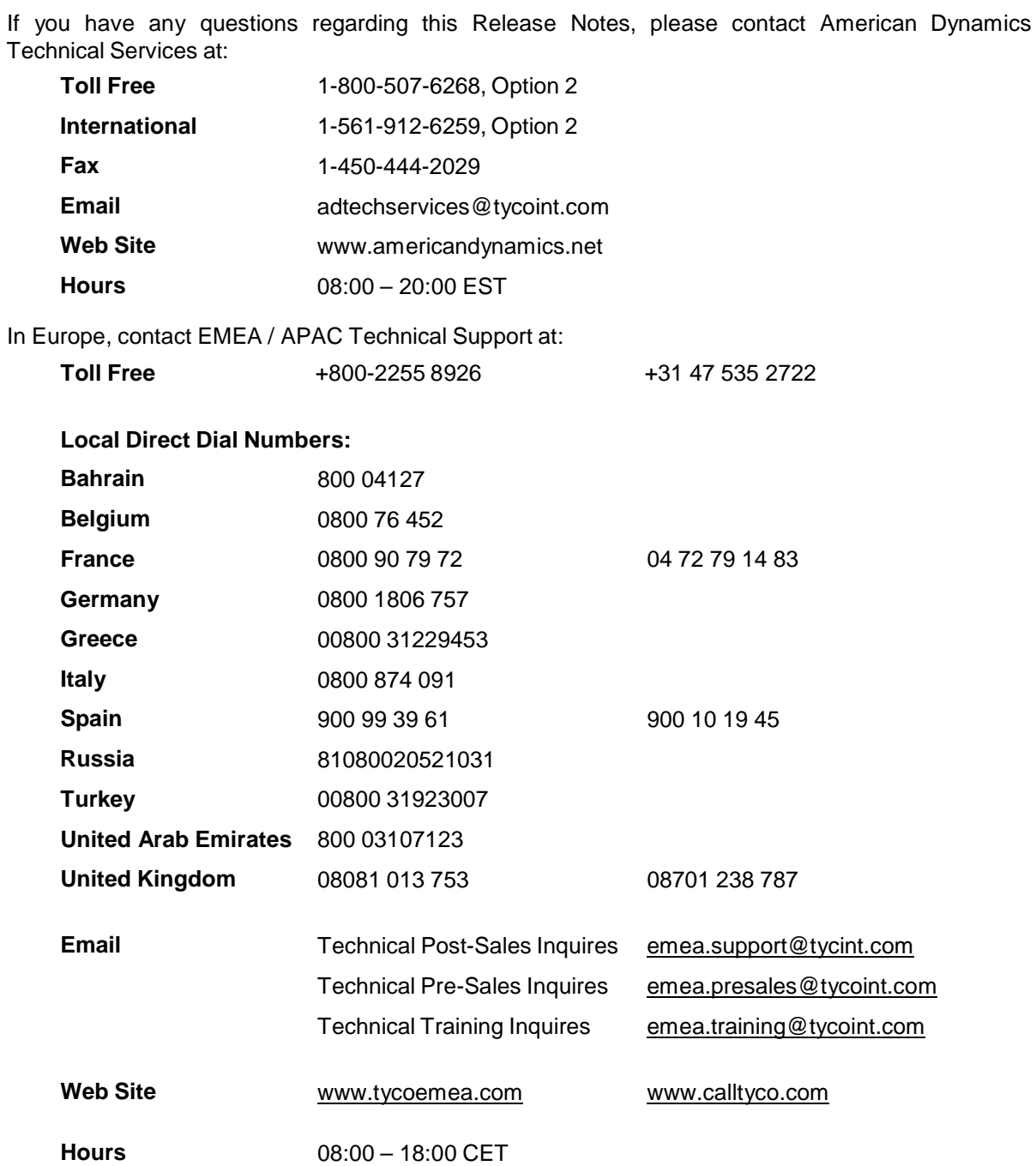

**Important Note:** In case of discrepancy, the information in this document supersedes the information in any document referenced herein. Information furnished by American Dynamics is believed to be accurate and reliable. However, no responsibility is assumed by American Dynamics for its use, nor any infringements of other rights of third parties which may result from its use. No license is granted by implications or otherwise under any patent rights of American Dynamics.